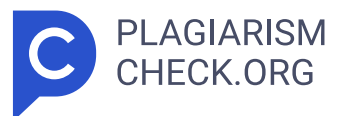

# **3.54%**

**SIMILARITY OVERALL SCANNED ON: 18 JUN 2024, 8:28 AM**

# **Similarity report**

Your text is highlighted according to the matched content in the results above.

**IDENTICAL 0.2% CHANGED TEXT 3.33%**

# **Report #21715525**

1 BAB I PENDAHULUAN 1.1 Latar Belakang Kerja Profesi Mahasiswa tingkat akhir melakukan kerja profesi sebagai bagian dari persyaratan akademik mereka untuk mendapatkan pengalaman kerja di industri yang sesuai dengan bidang studi mereka. Tujuan dari kerja profesi adalah untuk memberikan pemahaman dan persiapan bagi mahasiswa tentang tuntutan dunia kerja profesional. <mark>3 Xerja profesi adalah bagian penting dari</mark> pendidikan diUniversitas Pembangunan Jaya (UPJ) dan merupakan syarat kelulusan. Kegiatan ini dilakukan antara semester 7 dan 8,dan mahasiswa mulai mempersiapkan diri untuk mencari tempat kerja yang sesuai sejak semester 7. Mahasiswa harus menyusun laporan dan mengikuti proses sidang setelah menyelesaikan 200 jam, atau sekitar 3 bulan, kerja profesi. Praktikan melaksanakan kerja profesi di PT ADW Consulting untuk mempelajari pengembangan sistem. Praktikan diberi tugas untuk mengembangkan aplikasi android untuk membantu klien dalam manajemen rantai pasokan. Selama pekerjaan mereka, praktikan terlibat dalam pembuatan produk berbasis android untuk pengadaan barang dan jasa yang akan digunakan oleh semua klien PT ADW Consulting, yang sebelumnya menggunakan aplikasi pengadaan barang dan jasa berbasis web. Aplikasi e-procurement merupakan aplikasi yang digunakan untuk mengelola seluruh langkah pengadaan barang/jasa mulai dari proses perencanaan hingga pembayaran. Aplikasi ini dibuat dengan tujuan mempercepat dan meningkatkan proses pengadaan serta menjadi

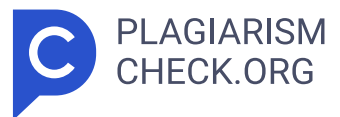

alat audit untuk menghentikan praktik korupsi, kolusi, dan nepotisme (KKN) dalam pengadaan barang dan jasa Pengembang aplikasi bertanggung jawab untuk membuat aplikasi e-procurement yang berkualitas tinggi. Oleh karena itu, sebelum aplikasi siap untuk diuji oleh pengakuan kualitas, pengembang harus melakukan beberapa proses pengujian. Salah satu proses pengujian tersebut adalah unit testing. Semua kegitan yang terjadi selama tahapan pengetesan aplikasi e-procurement berbasis ponsel praktikan harus ditulis dalam laporan kerja profesi dengan judul "UNIT TESTING PADA APLIKASI IPROC 2GO UNTUK MENINGKATKAN KUALITAS APLIKASI <mark>3 | 18  $\,$  1.2 Maksud dan Tujuan Kerja</mark> Profesi 1.2 1 Maksud Kerja Profesi Adapun maksud dari kerja profesi **3** adalah sebagai berikut : 1. **9 Merja profesi dapat memberikan kesempatan** bagi mahasiswa/i untuk menerapkan teori pembelajaran yang telah didapat di kampus ke dalam dunia kerja. 2. Mahasiswa/i dapat membandingkan antara pembelajaran teori dengan paraktik di dunia kerja. 3. Mahasiaswa/i dapat terlatih berkerja di dalam dunia professional dan disiplin. 4. Dengan adanya kerja profesi akan mendapatkan wawasan yang lebih luas terkait dengan pengembangan sistem di dunia kerja 1.2.2 Tujuan Kerja Profesi Tujuan kerja profesi adalah untuk membantu mahasiswa menjadi lebih baik dalam bidang akademik dan bisnis dengan memasukkan teori yang mereka pelajari di kampus ke dalam praktik di tempat kerja dan memberikan pengalaman kerja langsung yang sesuai dengan keahlian mereka. 1.3 Tempat Kerja Profesi Gambar 1.1 Logo ADW 2 Gambar 1.2 Lokasi ADW Di PT Anggada Duta Wisesa, praktikan mendapatkan kesempatan untuk mempelajari dan mengembangkan pengetahuan yang sesuai dengan latar belakang mereka selama program kerja profesi. Praktikan bergabung dengan tim pengembangan bisnis digital sebagai pengembang android, dengan bimbingan PT Anggada Duta Wisesa. Berlokasi di Kelurahan Pulo, Kebayoran, Jakarta Selatan, Kantor PT Anggada Duta Wisesa berada di Wijaya Graha Puri pada Jalan Wijaya II No.2 Blok H-33, RT.6 / RW.1 . 1.4 Jadwal Pelaksanaan Kerja Profesi Kegiatan kerja profesi dilakukan dari 5 Februari 2024 hingga 30 April 2024, dan berlangsung selama 3

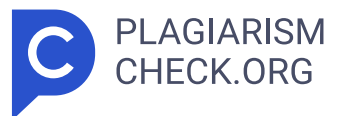

bulan atau dilakukan selama minimal 200 jam. Dengan metode hybrid, sebagian besar pekerjaan dilakukan secara dalam jaringan atau online. Namun, apabila memerlukan proses tatap muka seperti rapat koordinasi, pelatihan onsite, atau rapat di lokasi klien, pekerjaan tersebut dilakukan secara luar jaringan. Table 1.1 Jadwal Kerja Profesi No Jadwal Kerja Profesi Waktu Kerja Profesi (WIB) Keterangan 1 Februari 08.00 – 17.00 Senin – Jumat 2 Maret 08.00 – 17.00 Senin – Jumat 3 April 08.00 – 17.00 Senin – Jumat BAB II TINJAUAN UMUM TEMPAT KE RJA PROFESI 2.1 Sejarah Perusahaan PT Anggada Duta Wisesa yang selanjutnya akan disebut sebagai ADW Consulting, meruapakan perusahaan yang begerak dibdingan konsultan pengadaan dan supply chain management. Layanan yang diberikan ADW Consulting menghasilkan integrasi yang menyeluruh antara strategi, orang, dan teknologi untuk melakukan transformasi pengadaan perusahaan. ADW Consulting telah berdisi sejak tahun 2004. Penafsiran terhadap makna dari nama Anggada Duta Wisesa menggambarkan konsepsi yang luar biasa. "Anggada" merujuk pada seorang prajurit yang memancarkan karakteristik keberanian, kejujuran, serta kecerdasan. Selanjutnya, "Duta" menandakan peran sebagai duta besar, dan "Wisesa" merepresentasikan konsep alam semesta. Dalam keseluruhan konteksnya, Anggada Duta Wisesa diartikan sebagai entitas konsultan yang dilengkapi dengan pemahaman yang meluas dan cerdas, memiliki keberanian untuk menyajikan solusi dalam menjalankan tugasnya, dan mengedepankan prinsip kejujuran serta kebenaran dalam setiap aspek pekerjaannya. ADW Consulting juga mengusung moto, yakni "Your partner for business improvement, yang mencerminkan komitmen mereka sebagai mitra dalam meningkatkan mutu bisnis. Visi ADW Consulting terfokus pada percepatan kinerja bisnis klien melalui pemanfaatan teknologi terkini. ADW Consulting menghadirkan solusi kreatif untuk meningkatkan efektivitas dan efisiensi operasional bisnis klien melalui transformasi dalam manajemen rantai pasok. Beberapa solusi inovatif yang ditawarkan melibatkan Pengadaan.com, iProc, PMO, dan PX Plus. 3 2.2 **17** Struktur Organisasi Gambar 2.1 Struktur Organisasi 1. Managing Partner Pimpinan

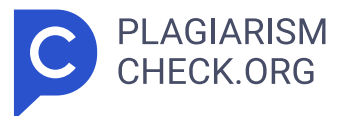

senior ADW Consulting yang mengepalai seluruh divisi dan menerima jabatan tertinggi. 2. Digital Business Development Divisi manajemen sistem teknologi informasi di ADW Consulting berfokus pada pengembangan bisnis dan produk teknologi informasi. a. Product Management Bertanggung jawab untuk mengelola dan mengembangkan produk TI baru yang dapat ditawarkan kepada klien baru maupun klien yang berjalan. b. Business Development Bertanggung jawab untuk megelola pengembangan produk bisnis diluar TI yang dapat ditawarkan kepada klien. 3. Transformation Services Divisi yang membantu klien terhadap segala hal yang berkaitan dengan rantai pasokan. a. Business Transformation Bertanggung jawab memberikan konsultasi terkait transformasi proses bisnis Supply Chain yang efektif pada klien. b. Digital Transformation Bertanggung jawab dalam menjalankan transformasi digital pada proses bisnis supply chain pada klien menggunakan produk TI yang ditawarkan. • Analyst Team Bertanggung jawab dalam menganalis a perubahan proses bisnis supply chain yang dimiliki klien saat menerapkan solusi TI yang ditawarkan. • Project Manager Bertanggung jawa b dalam menjalankan pengelolaan projek implementasi TI sehingga berjalan sesuai dengan rencana. 4. Engineering Divisi yang bertanggung jawab dalam melakukan pengembangan layanan digital. a. Development Bertanggung jawab dalam melakukan pengembangan aplikasi e-procurement yang akan diimplementasi pada klien. b. Digital Operation & Maintenance Bertanggung jawab dalam melakukan pemeliharaan dan operasional aplikasi e-procurement atau layanan digital lainnya yang telah diimplementasi pada environment klien atau dikelola oleh ADW. • ATS Service Bertanggung jawab dala m melakukan pemiliharaan aplikasi e-procurement yang telah diimplementasi pada environment klien. • Software as a Service (SAAS) Bertanggung jawa b dalam melakukan pemeliharaan aplikasi e-procurement atau layanan digital lainnya yang berada pada environment ADW. • Security Bertanggung jawa b dalam melakukan pemliharaan kemanaan aplikasi e-procurement atau layanan digital lainnya. 4 • IT Support Bertanggung jawab memastikan kelancara n operasional sistem TI dan membantu pengguna dalam menggunakan

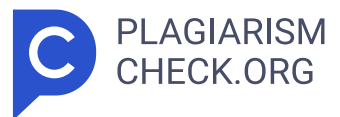

teknologi tersebut dengan efektif. 5. Great Procurement Divisi yang bertanggung jawab atas seluruh layanan Great Procurement. a. Training Bertanggung jawab atas aktivitas pelatihan terkait Supply Chain Management b. Certification Bertanggung jawab atas layanan sertifikasi terkait Supply Chain Management. c. Mentoring & BPO Bertanggung jawab atas layanan bimbingan terkait praktik Supply Chain Management. 6. Pengadaan.com Divisi yang bertanggung jawab atas seluruh aktivitas yang berkaitan dengan layanan pengadaan.com. a. Operational Bertanggung jawab terhadap seluruh operasional layanan Pengadaan.com. • Helpdesk Bertangung jawab untuk melayan i pengguna layanan Pengadaan.com dengan menjawab pertanyaan melalui platform Helpdesk. • Content Bertanggung jawab dalam mengelola konten – kon ten informatif terkait layanan pengadaan.com. b. Creative Bertanggung jawab dalam seluruh proses kreatif yang berkaitan dengan operasional maupun branding pengadaan.com. c. Social Media Bertangung jawab untuk mengelola sosial media pengadaan.com. 7. Smart Business Support Divisi yang bertugas mengelola segala tindakan yang dilakukan untuk mendukung operasional perusahaan. a. Finance Bertanggung jawab atas seluruh pengelolaan, penerimaan, pencataan, hingga laporan keuangan perusahaan. b. Human Resource Bertanggung jawab terhadap aktivitas pengelolaan sumber daya manusia. c. General Affair Bertanggung jawab dalam mengelola berbagai urusan administratif dan operasional perusahaan d. Performance & Complience Bertanggung jawab terhadap pengelolaan kinerja.. 2.3 Kegiatan Umum Perusahaan PT ADW Consulting memiliki visi untuk percepatan kinerja bisnis klien melalui pemanfaatan teknologi terkini. ADW Consulting menghadirkan solusi kreatif untuk meningkatkan efektivitas dan efisiensi operasional bisnis klien melalui transformasi dalam manajemen rantai pasok. Beberapa solusi inovatif yang ditawarkan melibatkan meiputi: 1. Procurement Excellence ADW Consulting membantu klien meningkatkan proses pengadaan dengan berbagai layanan sistematis, seperti strategi pengadaan, core process, support process, sistem informasi, kapasitas sumber daya manusia, dan struktur organisasi. Dengan pendekatan yang terorganisir ini,

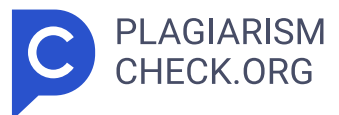

ADW Consulting memberikan solusi komprehensif untuk meningkatkan efisiensi dan efektivitas dalam pengadaan. 2. Procurement 4.0 Platform ADW Consulting menawarkan platform pengadaan yang terdiri dari proses Source to Contract dan Procure to Pay, yang menawarkan keuntungan dalam pelaksaan pengadaan strategis dan berulang. 3. Procurement Profesional Services ADW Consulting menyediakan layanan ahli pengadaan mulai dari pembuatan kebijakan pengadaan pada suatu perusahaan, pendampingan proses pengadaan, dan pengikatan kompetensi pelaksanaan pengadaan. 4. B2B eCommerce Platform for Procurement Collaboration ADW Consulting menawarkan platform kolaborasi pembeli dan vendor mulai dari layanan informasi tender info dan jaringan penyedia barang dan jasa melalui. 5 BAB III PELAKSANAAN KERJA PROFESI 3.1 Bidang Kerja Selama melaksanakan kerja profesi di ADW Consulting, praktikan ditempatkan pada Divisi Business Development bagian product development. Praktikan ditempatkan bertanggung jawab terhadap segala aktivitas pengembangan seluruh produk digital. Praktikan menjalankan tugas sebagai programmer tim produk Iproc pada bagian Iproc 2go. Adapun tugas dan tanggung jawab programmer secara umum di ADW Consulting antara lain: a. Melakukan analisis detail terhadap sebuah aplikasi. b. Melakukan perencaaan detail pemrograman terhadap sebuah aplikasi. c. Membuat program dengan teknologi yang sudah ditentukan oleh perusahaan. d. Menguji program darisuatu aplikasi yang telah dibuat. e. Membuat dokumentasi teknis terhadap suatu aplikasi yang telah dibuat. f. Melakukan penelitian terhadap teknologi baru yang berhubungan dengan pekerjaan. g. Melaksanakan pekerjaan sebagai bagian dari tim. h. Membuat laporan secara berkala kepada atasan langsung. Karena keterbatasan waktu yang dimiliki praktikan untuk menyelesaikan pekerjaan sebagai programmer, tidak semua tugas dan tanggung jawab dapat diselesaikan sepenuhnya. Namun, praktiktikan tetap mendapatkan pembelajaran secara langsung tentang lingkungan dan proses kerja sebagai programmer. Praktikan sebagai programmer telah melaksanakan tahapan dalam siklus hidup pengembagan sistem (SDLC), antara lain perencanaan, desain, implementasi,

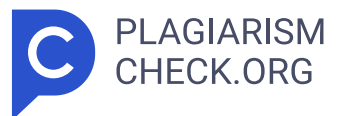

uji coba dan serta pemeliharaan. 3.2 Pelaksanaan Kerja Praktikan bekerja sebagai karyawan profesional selama 53 hari, dari 5 Februari 2024 hingga 30 April 2024. Sebagai programmer, praktikan terlibat dalam proyek untuk membuat aplikasi pengadaan barang dan jasa berbasis android. Produk utama akan digunakan untuk klien yang telah menggunakan aplikasi pengadaan berbasis web sebelumnya. Pengembangan aplikasi tersebut telah dimulai sebelum praktikan melaksanakan kerja profesi di ADW Consulting dan saat ini telah sampai pada proses pengembangan pengujian otomatis, meskipun begitu praktikan tetap memahami keseluruhan dari alur pengembagan aplikasi pengadaan barang dan jasa berbasis android tersebut. Aplikasi pengadaan barang dan jasa, juga disebut sebagai e-procurement sendiri merupakan perangkat lunak yang digunakan untuk mengelola proses pengadaan mulai dari perencanaan hingga pembayaran. Aplikasi ini bertujuan untuk meningkatkan transparansi dan akuntabilitas, meningkatkan akses ke pasar, meningkatkan daya saing bisnis, meningkatkan efisiensi proses pengadaan, mendukung pemantauan dan audit, dan memberikan informasi terkini. **16** Pengujian aplikasi merupakan tahap yang krusial dalam siklus pengembangan aplikasi. Tahap ini bertujuan untuk memastikan fungsionalitas aplikasi berfungsi dengan semestinya. Secara garis besar, pengujian aplikasi dilakukan untuk memastikan bahwa hasil yang diharapkan sesuai dengan hasil yang sebenarnya, serta untuk memastikan bahwa aplikasi bebas dari kesalahan dan bug. Pengujian yang dilakukan dalam proyek pengembangan aplikasi Iproc **11** 2go menggunakan metode STLC (Software Testing Life Cycle). STLC merupakan rangkaian proses dalam pengujian aplikasi yang bertujuan memastikan aplikasi sesuai dengan standar kualitas yang telah ditentukan. STLC terdiri dari enam tahapan, yakni: Analisa kebutuhan (Requirement Analysis), Perencanaan Pengujian (Test Planning), Pengembangan kasus pengujian (Test Case Development), Pengaturan lingkungan pengujian (Environment setup), Menjalankan pengujian (Test Execution), dan Penutupan kasus pengujian (Test Case Clousure). 3.2.1. Analisa Kebutuhan (Requirement Analysis) Tahap Analisa kebutuhan merupakan proses melakukan

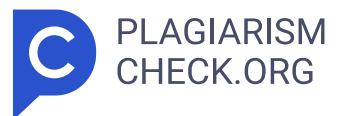

analisa terhadap persyaratan seperti apa yang akan diuji. Pada fase ini tim penjaminan mutu memahami persyaratan seperti apa yang akan diuji. Jika ada yang kurang atau tidak dapat dipahami, maka tim penjaminan mutu akan bertemu dengan pemangku kepentingan untuk lebih memahami pengetahuan rinci tentang persyaratan. Aktivitas yang berlangsung pada tahap analisa kebutuhan antara lain: a. Meninjau dokumen persyaratan perangkat lunak (SRD) dan dokumen terkait lainnya. b. Mewawancarai pemangku kepentingan untuk mengumpulkan informasi tambahan c. Mengidentifikasi ambiguitas atau ketidakkonsistenan dalam persyaratan d. Mengidentifikasi potensi risiko atau masalah yang mungkin berdampak pada proses pengujian Berdasarkan tahapan analisa di atas yang telah dilakukan, terdapat beberapa komponen utama yang perlu diperhatikan sebelum melakukan percencaan pengujian. Kompenen – komponen tersebut antar a lain: 3.2.1.1. Use Case Use case merupakan gambaran ringkas mengenai bagaimana sebuah sistem berfungsi dari perspektif pengguna. Diagram use case sendiri merupakan representasi visual yang 6 menunjukkan secara fungsional bagaimana pengguna dapat berinteraksi dengan sistem, serta bagaimana sistem merespons aksi dari pengguna atau aktor yang terlibat. Aktor pada use case digeneralisasi berdasarkan beberapa role, yaitu: Gambar 3.1 User Generalition Adapun use case terkait fitur ecatalog pada aplikasi Iproc 2Go sebagai berikut. Gambar 3.2 Use Case Iproc 2GO pada fitur Ecatalog Deskripsi use case mencakup semua detail yang diperlukan untuk membuat diagram use case. Dengan membuat deskripsi use case, pengguna dapat menjelaskan secara terperinci tentang setiap use case individu yang diperlukan. Adapun deskripsi use case dari gambar 3.1 sebagai berikut. Table 3.1 Use Case Description Melihat Katalog Barang Use Case Name Menelusuri Katalog Barang ID UC1 Importance Level High Primary Actor Admin Utama Use Case Type Detail, Essential Stakeholder and Interest : User Internal Dapat menelusuri daftar barang yang tersedia 7 Brief Description : Dalam use case ini diuraikan bagaimana user internal dapat menelusuri katalog barang dengan menggunakan

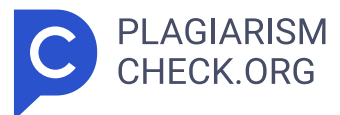

fitur pencarian barang. Trigger : Saat User membuka halaman eCatalog. Preconditions : 1. User sudah login 2. Memiliki akses terhadap proses eCatalog Normal Flow : Actor Actions System Responses 1. User Internal membuka menu eCatalog 1.1. Sistem menampilkan daftar ecatalog 2. User Internal melakukan pencarian Katalog berdasarkan nama barang / Jasa ata u menggunakan filter lainnya. 2.1. Sistem menampilkan daftar pencarian ecatalog berdasarkan kata kunci atau filter yang diteriapkan 3.User Internal membuka Katalog Barang yang dipilih 3.1. Sistem menampilkan halaman Detail Produk Alternative Flow : Actor Actions System Responses Exceptional Flow : 1E. Jika terjadi kegagalan pada saat memuat data Katalog Barang, maka aplikasi akan menampilkan pesan error dan alasan kegagalannya Table 3.2 Use Case Description Melakukan Pemesanan Use Case Name Pemesanan Barang / Jasa ID UC2 Importance Level High Primary Acto r User Internal Use Case Type Detail, Essential Stakeholder and Interest : User Internal Dapat melakukan Pemesanan Brief Description : Didalam use case ini diuraikan bagaimana user internal dapat melakukan proses pemesanan barang atau jasa yang dipilih oleh user. Trigger : Saat User menekan tombol tambah keranjang pada halaman detail eCatalog Preconditions : 1. User sudah login 2. Memiliki akses terhadap proses eCatalog Normal Flow : Actor Actions System Responses 1. User Internal membuka menu eCatalog 1.1. Sistem menampilkan daftar ecatalog 2. User Internal melakukan pencarian Katalog berdasarkan nama barang / Jasa ata u menggunakan filter lainnya. 2.1. Sistem menampilkan daftar pencarian ecatalog berdasarkan kata kunci atau filter yang diteriapkan 3.User Internal membuka Katalog Barang yang dipilih 3.1. Sistem menampilkan halaman Detail Produk 4. User Internal menambahkan Barang/Jasa ke dalam keranjang 4.1. Sistem menampilkan pesan berhasil menambahkan ke dalam keranjang 5. User Internal membuka menu keranjang 5.1. Sistem menampilkan halaman Keranjang 6. User Internal melakukan proses checkout barang yang ada di keranjang 6.1. Sistem menampilkan halaman Checkout 6.2. Sistem menampilkan pesan berhasil checkout pesanan 8 Alternative

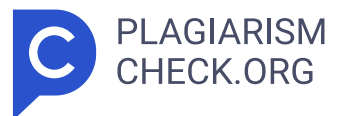

Flow : Actor Actions System Responses Exceptional Flow : 1E. Jika terjadi kesalahan saat memuat data Katalog Barang, aplikasi akan menampilkan pesan error yang menjelaskan alasan kegagalan tersebut. 2E. Jika persediaan barang kosong, aplikasi akan menampilkan notifikasi bahwa persediaan telah habis. 3E. Jika tidak ada kurir yang tersedia untuk vendor dan lokasi tujuan, aplikasi akan menampilkan pesan bahwa pengiriman tidak dapat ditemukan. Table 3.3 Use Cae Description Melakukan Konfirmasi Pengiriman Use Case Name Melakukan Konfirmasi Pengiriman ID UC3 Importance Level High Primary Actor User Internal Use Case Type Detail, Essential Stakeholder and Interest : User Internal Dapat melakukan konfirmasi pengiriman pesanan Brief Description : Didalam use case ini diuraikan bagaimana user internal dapat melakukan konfirmasi pengiriman pesanan Trigger : Saat User membuka detail todo pengiriman pesanan Preconditions : 1. User sudah login 2.Memiliki akses terhadap proses eCatalog Normal Flow : Actor Actions System Responses 1. User Internal membuka menu todo 1.1. Sistem menampilkan halaman daftar pekerjaan 2.User Internal melakukan pencarian To do Penermaan berdasarkan nomor Pemesanan dan filter status 2.1. Sistem menampilkan daftar pencarian pekerjaan berdasarkan kata kunci atau filter yang diteriapkan 3.User Internal membuka To do Penerimaan yang dipilih 3.1. Sistem menampilkan halaman Detail Pekerjaan 4.User Internal memproses penermaan barang /jasa 4.1. Sistem menampilkan dialog actio n proses 4.2 Sistem menampilkan loading progress 4.3. Sistem menampilkan pesan berhasil memproses data Alternative Flow : Actor Actions System Responses Exceptional Flow : 1E. Jika terjadi kegagalan pada saat memuat formulr Penerimaan Pesanan, maka aplikasi akan menampilkan pesan error dan alasan kegagalannya 2E. Jika terjadi kegagalan pada saat menyimpan formulr Penerimaan Pesanan, maka aplikasi akan menampilkan pesan error dan alasan kegagalannya Table 3.4 Use Case Description Melakukan Penilaian Pesanan Use Case Name Melakukan Penilaian Pesanan ID UC4 Importance Level High Primary Actor User Internal Use Case Type

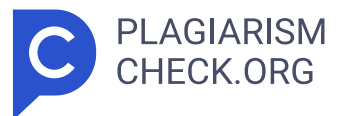

Detail, Essential Stakeholder and Interest : User Internal Dapat melakukan evaluasi atau penilaian terhadap pesanan. Brief Description : Didalam use case ini diuraikan bagaimana user internal dapat melakukan evaluasi terhadap pengiriman pesanan. Trigger : Saat User membuka detail todo penilaian pesanan Preconditions : 9 1. User sudah login 2. Memiliki akses terhadap proses eCatalog Normal Flow : Actor Actions System Responses 1. User Internal membuka menu todo 1.1. Sistem menampilkan halaman daftar pekerjaan 2.User Internal melakukan pencarian To do Penilaian berdasarkan nomor Pesanan dan filter status 2.1. Sistem menampilkan daftar pencarian pekerjaan berdasarkan kata kunci atau filter yang diteriapkan 3.User Internal membuka To do Penilaian yang dipilih 3.1. Sistem menampilkan halaman Detail Pekerjaan 4.User Internal memproses penilaian pesanan 4.1. Sistem menampilkan dialog action proses 4.2 Sistem menampilkan loading progress 4.3. Sistem menampilkan pesan berhasil memproses data Alternative Flow : Actor Actions System Responses Exceptional Flow : 1E. Jika terjadi kegagalan pada saat memuat formulr penilaian pesanan, maka aplikasi akan menampilkan pesan error dan alasan kegagalannya 2E. Jika terjadi kegagalan pada saat menyimpan formulr penilaian pesanan, maka aplikasi akan menampilkan pesan error dan alasan kegagalannya 3.2.1.2. <mark>1 </mark> Activity Diagram Activity diagram digunakan untuk merepresentasikan perilaku dalam proses bisnis yang tidak bergantung pada objek tertentu. Diagram ini lebih kompleks daripada data flow diagrams karena mampu menangani aktivitas paralel, konkurensi, dan pengambilan keputusan kompleks. <mark>1 > Secara esensial, activity diagram adalah</mark> alat yang sangat fleksibel dalam pemodelan, dapat digunakan untuk menggambarkan berbagai hal, dari alur kerja bisnis tingkat tinggi yang melibatkan banyak use case, hingga detail spesifik dari sebuah use case individu, atau bahkan dari sebuah metode individu. Diagram aktivitas ini dibuat berdasarkan use case diagram dan deskripsi use case yang telah diuraikan sebelumnya. 10 Gambar 3.3 Activity Diagram fitur Ecatalog Berikut adalah penjelasan dari activity diagram tersebut 1. User

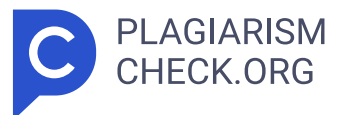

Internal melakukan pencarian katalog berdasarkan nama barang /jasa ata u menggunakan filter lainnya. 2. User internal membuka katalog barang /jasa yang dipilih 3.User internal menambahkan barang /jasa ke da lam keranjang 4. User internal membuka menu keranjang dan melakukan perubahan pada kuantitas barang apabila diperlukan. 5. User internal melakukan proses checkout barang yang ada di keranjang. Pada proses ini memilih sumber budget yang diambil, kantor tujuan pengiriman, ppn pada barang atau jasa 11 yang akan diproses, serta jasa pengiriman yang digunakan untuk katalog yang bertipe barang. 6. Vendor melakukan konfirmasi pesanan • Jika vendor menerima pesanan user, maka vendor aka n memproses pesanan yang dibuat oleh user. o Jika item katalog pada pesanan yang dibuat berupa katalog barang, maka vendor akan melakukan pengiriman barang 1. User akan melakukan penerimaan barang dari barang yang dikirim oleh vendor ▪ Jika barang yang dikirim tidak sesuai, mak a user internal akan melakukan retur barang 1. Vendor akan melakukan penerimaan retur barang. ▪ Jika barang yang dikirim telah sesuai, mak a dilanjutkan ke proses berikutnya. 2. User melakukan penilaian pesanan o Jika item katalog pada pesanan yang dibuat berupa katalog jasa, maka vendor akan melakukan update progress jasa 1. User akan melakukan konfirmasi update progress jasa dari yang dilakukan oleh vendor  $\blacksquare$  Jik a progress pengerjaan tidak sesuai, maka progress akan dikirimkan kembali ke vendor **·** Jika progress pengerjaan sesuai yang dikirim tela h sesuai, maka akan ada pengecekan terkait penyelesaian progress jasa. • Jika semua sudah dikerjakan oleh vendor, maka dilanjutkan ke prose s berikutnya. • Jika masih ada progress yang belum diselesaikan ole h vendor, maka vedor dapat mengirimkan update progress jasa selanjutnya. 2. User melakukan penilaian pesanan • Jika vendor menerima pesanan user , maka dilanjutkan ke proses berikutnya. 7. Seluruh proses selesai dan aktivitas selesai dilakukan. 3.2.1.3. Application Architecture a. Data Communication Flow Data Communication Flow adalah proses transfer data antara beberapa komponen dalam suatu sistem. Pada aplikasi mobile,

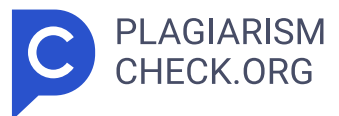

aliran komunikasi data terdiri dari beberapa komponen yaitu web app server, api v1, firebase dan mobile app. Alur komunikasi datanya seperti berikut Gambar 3.4 Data Communication Flow Diagram Web App Server menyimpan data dan diakses melalui API V1. Mobile App mengirimkan permintaan ke API V1 untuk mengambil atau memperbarui data pada Web App Server. Firebase digunakan untuk mengirim notifikasi dari Web App Server ke Mobile App b.Architecture & Design Pattern (MVVM) Aplikasi menerapkan struktur folder yang mendukung clean architecture dengan membagi layer menjadi 3 yaitu data, domain dan presentation/ view. Alur aliran datanya seperti berikut 12 Gambar 3.5 Arsitektur aplikasi Iproc 2GO • Data Layer Merupakan lapisan yang berfungsi untu k menampung semua sumber data baik local maupun network dan repository sebagai satu pintu untuk mengakses data dari berbagai sumber data tersebut. • Domain Layer Merupakan lapisan yang berfungsi sebagai lapisa n terkait dengan proses bisnis. Lapisan ini tidak boleh bergantung dengan code diluar layer ini atau dari framework apapun. • Presentatio n/View Layer Merupakan lapisan yang berfungsi untuk mengatur tampilan sesuai dengan data dari domain > model. Lapisan ini berisikan kode yang berhubungan dengan UI seperti View Model, Activity/Fragment, Adapter dan lain - lain. Alur dimulai dari view layer, dimana view layer bagian dari layer yang berinteraksi langsung dengan pengguna. View layer akan mengakses core bisnis atau business logic aplikasi pada domain layer. Kemudian dari domain layer, mengakses data ke data layer untuk mengakses data yang diperlukan. 3.2.1.4. Sequence Diagram Sequence diagram merupakan salah satu dari dua jenis diagram interaksi. Diagram ini merupakan model dinamis yang menggambarkan urutan pesan yang dikirimkan antara objek- objek selama interaksi yang sudah ditentukan. Fokus utama dari sequence diagram adalah mengilustrasikan urutan aktivitas berdasarkan waktu di antara sekelompok objek. Hal ini sangat bermanfaat untuk memahami spesifikasi yang berkaitan dengan waktu nyata dan use case yang kompleks. Contoh sequence diagram yang disajikan dalam dokumen

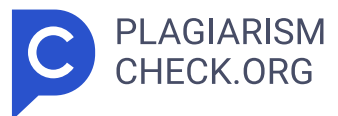

panduan pengembangan untuk modul eCatalog adalah sebagai berikut:. a. Alur membuka daftar katalog (termasuk memilih tipe katalog, pencarian dan penyortiran) 13 Gambar 3.6 Sequence Diagram alur membuka daftar katalog b. Alur membuka detil produk 14 Gambar 3.7 Sequence Diagram alur membuka detil produk c. Alur membuka halaman keranjang belanja Gambar 3.8 Sequence Diagram alur membuka halaman keranjang belanja d. Alur menambahkan produk ke dalam keranjang 15 Gambar 3.9 Sequence Diagram alur menambahkan produk ke dalam keranjang e. Alur membuka halaman checkout 16 Gambar 3.10 Sequence Diagram alur membuka halaman checkout f. Alur memilih kurir 17 Gambar 3.11 Sequence Diagram alur memilih kurir Berdasarkan hasil analisa komponen – komponen yang terdapa t pada beberapa dokumen, maka akan menghasilkan requirement traceability matrix (RTM). 3.2.1.4. 2 Requirement Traceability Matrix Requirement traceability matrix (RTM) adalah tabel yang mencantumkan daftar persyaratan, berbagai atribut yang terkait dengan setiap persyaratan, dan status dari persyaratan tersebut untuk memastikan semua persyaratan terpenuhi. RTM memungkinkan penelusuran setiap persyaratan yang ada, mulai dari persyaratan bisnis hingga pengujian. Format RTM dapat disesuaikan sesuai dengan kebutuhan masing-masing proyek. <mark>2 13 > Tujuan utama dari RTM adalah</mark> ka agar semua anggota proyek mengetahui persyaratan apa saja yang harus dipenuhi. Adapun matriks penelusuran persayaratan yang dihasilkan dari hasil analisa dokumen yang ada adalah sebeagai berikut. Table 3.5 Requirement Traceability Matrix Order Catalog REQUIREMENT TRACEABILITY MATRIX Project Name Iproc 2GO Created By Muhammad Syaifullah Feature Order eCatalog Requirement ID Requirement Description Test Case ID Test Case Description Expected Results 001 Order eCatalog public 001/TC/01 Login sebagai PIC User di aplikasi iProc Mobile Intranet User dapat menambahkan produk ke keranjang belanja Pilih menu eCatalog Search item yang sedang dicari, gunakan Filter jika ingin mendapatkan hasil search yang akurat. Jika sudah pilih produk, di halaman Detail Produk. User dapat menambahkan produk ke keranjang 18 Setelah itu klik icon

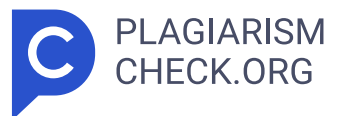

Keranjang, pilih Public. Maka akan diarahkan ke halaman Cart. Lalu klik Checkout dan akan diarahkan ke halaman Checkout. 001/TC/02 Di halaman Checkout user memilih PR Catalog (sistem secara otomatis hanya menampilkan PR Catalog berdasarkan kategori barang jasa dan total nilai belanja yang ada di halaman checkout). User dapat memilih PR yang sesuai dan memilih kantor tujuan. Lalu user memilih kantor tujuan (alamat kantor diambil dari master kantor). 001/TC/03 Lalu pilih Pengiriman / Kurir beserta biayanya. User dapat memilih jasa pengiriman . 001/TC/04 Setelah itu klik tombol Checkout, pilih Aksi Lanjutkan, isikan Komentar, dan tambahkan Lampiran. Lalu klik Simpan User dapat melakukan checkout. 002 Pengiriman Barang / Jasa 001/TC/05 Login sebaga i vendor di iProc Mobile Extranet Vendor berhasil melakukan Pengiriman Barang/Jasa Pilih menu To Do List, lalu pilih data eCatalog "Masu kan Nomor Resi Pengiriman, akan tervalidasi otomatis jika nomor resi valid. Pada tombol Action Required, pilih aksi Lanjut. Lalu isi Komentar, tambahkan Lampiran, dan klik Simpan 003 Penerimaan Barang / Jas a 001/TC/06 Login sebagai PIC User di aplikasi iProc Mobile Intranet PIC User berhasil melakukan Penerimaan Barang Pilih Menu To Do List dan pilih data Penerimaan Barang / Jasa Konfirmasi barang yan g diterima. Pada tombol Action Required, Pilih Aksi lalu Isikan Komentar dan klik Simpan 19 004 Penilaian Barang 001/TC/07 Login sebagai PIC User di aplikasi iProc Mobile Intranet PIC User berhasil melakukan Penilaian Barang / Jasa Pilih Menu To Do List dan pilih dat a Penilaian Barang / Jasa Berikan Penilaian / Rating pada Bintang, m aka akan muncul pemberian rating Pada tombol Action Required, Pilih Aksi lalu Isikan Komentar dan klik Simpan 3.2.2. Perencanaan Pengujian (Test Planning) Perencanaan Pengujian adalah fase paling efisien dari siklus hidup pengujian perangkat lunak di mana semua rencana pengujian ditentukan. Dalam fase manajer pengujian ini, tim menghitung perkiraan upaya dan biaya untuk pekerjaan pengujian. Fase ini dimulai setelah fase pengumpulan kebutuhan selesai. Aktivitas yang berlangsung pada tahap

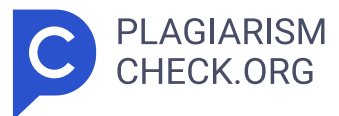

analisa kebutuhan antara lain: a. Mengidentifikasi tujuan dan ruang lingkup pengujian Mengidentifikasi tujuan dan cakupan pengujian merupakan langkah krusial dalam memastikan bahwa fitur tersebut beroperasi dengan baik dan memenuhi kebutuhan pengguna. Tujuan utama dari pengujian ini adalah untuk memverifikasi bahwa fungsi dasar dalam aplikasi berjalan dengan baik. Pada laporan kali ini, ruang likup pengujian juga dibatasi. Pengujian pada aplikasi hanya terbatas pada sub fitur ecatalog list. Pengujian juga terbatas pada pengujian unit (unit test). <mark>10 </mark> Unit testing adalah suatu proses pengujian otomatis yang bertujuan untuk memverifikasi fungsi terkecil dari sebuah kode. Proses ini dilakukan dengan cepat dan terisolasi, memfokuskan pada unit-unit kecil kode secara terpisah. Setiap unit test memiliki struktur yang mengarahkannya, meskipun mungkin ada variasi dalam penerapannya tergantung pada bahasa pemrograman yang digunakan. b. **6** Mengembangkan strategi pengujian Dalam dunia pengujian perangkat lunak, terdapat dua metode yang umum digunakan: white box testing dan black box testing. Dalam black box testing, perangkat lunak diperlakukan seperti sebuah "Kotak Hitam", yang berarti pengujian dilakukan tanpa pengetahuan tentang struktur internalnya. Pengujian ini berfokus pada fitur fundamental sistem dan tidak memerlukan akses ke kode sumber, meskipun pengujian harus memahami arsitektur umum dari sistem yang diuji. <mark>4 12 Mhite box testing</mark> merupakan teknik pengujian yang menggunakan struktur kontrol dari desain prosedural untuk merancang kasus uji. Teknik ini bertujuan untuk menemukan kesalahan implementasi dengan menganalisis struktur dan logika internal dari perangkat lunak. <sup>4</sup> 14 Mhite box testing dapat diterapkan pada berbagai tingkat pengujian seperti unit, integrasi, dan sistem. Dalam proses ini, penguji memeriksa kode sumber untuk mengidentifikasi unit kode yang mungkin tidak berperilaku sesuai dengan yang diharapkan, sehingga memungkinkan untuk penemuan dan perbaikan kesalahan lebih efisien. White box testing memiliki beberapa metode atau teknik yang digunakan untuk menguji perangkat lunak, di antaranya adalah sebagai berikut: • Contro l Flow Testing Pengujian ini adalah metode pengujian struktural yang

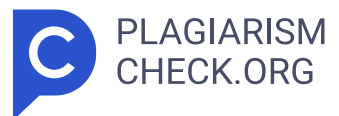

menggunakan alur kontrol program sebagai modelnya, dengan lebih mengutamakan jalur yang lebih banyak namun lebih sederhana daripada jalur yang lebih sedikit namun lebih kompleks. • Branch Testing Pengujia n ini memastikan setiap pernyataan dalam kode dieksekusi setidaknya sekali. Tujuannya adalah untuk mengungkap kesalahan dengan menjalankan setiap baris kode, meskipun ini adalah kriteria yang lemah karena kurang sensitif terhadap beberapa struktur kontrol. • Basis Path Testin g Pengujian ini memungkinkan perancang kasus uji untuk menghasilkan metrik kompleksitas logis dari desain prosedural, dan kemudian menggunakan metrik tersebut sebagai cara untuk merangkum serangkaian jalur eksekusi dasar. • Data Flow Testing Dalam konteks pengujian, grafik aliran kontro l menyertakan detail mengenai definisi dan penggunaan variabel dalam program. • Loop Testing 20 Pengujian ini Ini secara eksklusif fokus pad a validitas konstruksi loop. Pada pengujian ini, lebih sesuai menggunakan teknik control flow testing dan branch testing daripada teknik pengujian lainnya. Kedua teknik ini dinilai lebih cocok karena kesederhanaan, efektivitas, dan keseimbangan cakupan yang ditawarkannya. Control flow testing membantu memastikan bahwa semua jalur dalam unit kode telah diuji, memungkinkan deteksi dini terhadap potensi kesalahan dalam logika program. Di sisi lain, branch testing memastikan bahwa setiap kondisi cabang pada pernyataan kontrol telah diuji secara terpisah, sehingga memastikan bahwa semua kemungkinan jalur eksekusi telah diuji. Kedua teknik tersebut menawarkan kompromi yang baik antara cakupan dan kompleksitas, membuatnya ideal untuk digunakan pada tahap pengembangan dan pengujian aplikasi Iproc 2GO. Selain itu, banyak alat pengujian otomatis mendukung kedua teknik ini, memudahkan implementasinya dalam proses pengujian sehari-hari. Oleh karena itu, control flow testing dan branch testing merupakan pilihan yang optimal pada proses implementasi unit testing. Dalam melakukan whitebox testing pada aplikasi, terdapat beberapa alat yang dapat digunakan untuk mempermudah proses pengerjaan dan validasi terkait kualitas implementasi test case. Adapun

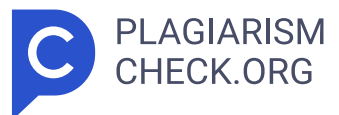

alat dan teknologi yang digunakan pada proses implementasi whitebox testing adalah sebagai berikut. • Testing Framework o Junit Gambar 3.1 2 Junit (Sumber junit.org/junit4) JUnit memungkinkan pengembang untuk menulis dan menjalankan tes untuk kode mereka dengan mudah. Fitur-fiturnya termasuk anotasi untuk menandai metode tes, assert statement untuk memverifikasi hasil, dan integrasi dengan berbagai alat build dan IDE o Mockito Gambar 3.13 Mockito (Sumber site.mockito.org) Mockito adalah framework mocking yang populer di komunitas Java yang juga dapat digunakan dalam proyek Kotlin. Mockito memungkinkan pengembang untuk membuat mock, stub, dan verify interaksi antara objek dalam tes unit dan integrasi. Meskipun tidak dirancang khusus untuk Kotlin • Cod e Coverage Tools Code coverage tools adalah perangkat yang digunakan untuk mengukur sejauh mana kode sumber telah diuji oleh test case yang ada. Alat ini memberikan metrik yang menunjukkan persentase kode yang dijalankan selama pengujian. Adapun alat yang digunakan untuk mengukur coverage code adalah sebagai berikut o Kover Kover adalah alat code coverage khusus untuk Kotlin, yang dirancang untuk mengukur cakupan kode dalam proyek Kotlin. Kover menyediakan laporan visual dan statistik cakupan yang membantu pengembang memahami bagian kode mana yang sudah diuji c. Mengidentifikasi lingkungan pengujian dan sumber daya yang dibutuhkan Mengidentifikasi lingkungan pengujian dan sumber daya yang dibutuhkan untuk aplikasi mobile Iproc 2Go adalah langkah penting untuk memastikan bahwa pengujian berjalan 21 lancar dan komprehensif. Berikut adalah rincian mengenai lingkungan pengujian dan sumber daya yang dibutuhkan: • Perangkat Keras (Hardware) Perangkat keras ini meliput i komputer sebagai alat pengembang pengujian dan untuk menjalankan pengujian diatas JVM • Perangkat Lunak (Software) Android Studio untu k pengembangan aplikasi Android 3.2.3. Pengembangan Kasus Uji (Test Case Development) Tahap Pengembangan Kasus Uji dalam Siklus Hidup Pengujian Perangkat Lunak (STLC) dimulai setelah tahap perencanaan pengujian selesai. <mark>EX Kasus</mark> uji (test case) adalah skenario pengujian yang dirancang untuk

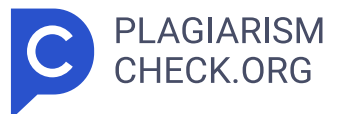

memverifikasi bahwa setiap fungsi dalam aplikasi berjalan sesuai dengan yang diharapkan. Pada tahap ini, tim penguji mulai merinci dan mendokumentasikan berbagai kasus uji berdasarkan persyaratan dan skenario yang telah ditetapkan. Setiap kasus uji ini mencakup unit test yang dirancang untuk mengevaluasi berbagai aspek fungsionalitas dan kinerja aplikasi. Unit test akan memeriksa setiap komponen individual aplikasi seperti presentation, domain, dan data layer untuk memastikan bahwa setiap bagian berfungsi sesuai dengan yang diharapkan. Penguji juga menentukan data pengujian yang akan digunakan dalam proses tersebut. Data pengujian harus **8** mencakup berbagai skenario penggunaan yang mungkin terjadi, termasuk kasus normal, ekstrem, dan skenario kesalahan. Penggunaan data pengujian yang tepat memungkinkan deteksi bug dan anomali sejak dini. Setelah proses pengembangan kasus uji selesai, penguji harus mendokumentasi dengan baik kasus uji yang telah dibuat dalam bentuk requirement traceability matrix (RTM). RTM ini berfungsi untuk melacak setiap kebutuhan yang diuji, memastikan bahwa semua kebutuhan telah diuji dengan benar dan hasilnya sesuai dengan yang diharapkan, sehingga memberikan jaminan bahwa aplikasi telah memenuhi standar kualitas yang ditetapkan. Adapun hasil test case yang berhasil dikembangkan adalah sebagai berikut a. Data Layer Data layer bertanggung jawab untuk mengelola akses data dari sumber eksternal seperti database, layanan web, atau API eksternal. Ini mencakup implementasi repository dan data source. Pengujian pada layer ini bertujuan untuk memastikan operasi data dan interaksi dengan sumber data eksternal berfungsi dengan benar. Adapun requirement traceability matrix pada data layer terkait fitur catalog sebagai berikut. Table 3.6 Requirements Tracebility Matrix Catalog Repository layer REQUIREMENT TRACEABILITY MATRIX Project Name Iproc 2GO Created By Muhammad Syaifullah Feature Ecatalog Layer Data Sub Layer Repository Requirement ID Requirement Description Test Case ID Test Case Description 001/UNT/ 001 Menampilkan daftar modul catalog TC/RP/001 When getModules() Should return Loading Then Success TC/RP/002 Given modules in

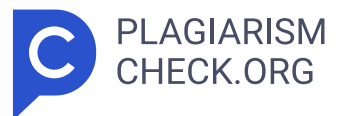

storage When getModules() Should return Loading Then Error TC/RP/003 Given empty modules in storage When getModules() Should return Loading Then Error 001/UNT/002 Menampilkan daftar filter TC/RP/004 When getFilters() Should return Loading Then Success 22 TC/RP/005 Given task filter list response When getFilters() Should return Loading Then Success with correct data TC/RP/006 Given empty task filter list When getFilters() Should return Loading Then Success with correct data 001/UNT/003 Menampilkan daftar detail filter TC/RP/007 Given list detail filter When getSeeAllFilters() Should return Loading Then Success TC/RP/008 Given failure response When getSeeAllFilters() Should return Loading Then Error 001/UNT/004 Menampilkan total katalog produk berdasarkan filter yang diterapkan TC/RP/009 Given selected module with empty input filter parameter When countFilteredProducts() Should return Loading Then Success TC/RP/010 Given selected module with not empty input filter parameter When countFilteredProducts() Should return Loading Then Success TC/RP/011 Given failure response When countFilteredProducts() Should return Loading Then Error 001/UNT/008 Menampilkan daftar katalog menggunakan metode pagination berdasarkan filter dan tipe yang diterapkan TC/RP/012 Given selected module with empty input filter parameter When getProducts() Should return Loading Then Success TC/RP/013 Given selected module with not empty input filter parameter When getProducts() Should return Loading Then Success TC/RP/ 014 When getProducts() Should return Loading Then Error Table 3.7 Requirements Tracebility Matrix Data Source layer REQUIREMENT TRACEABILITY MATRIX Project Name Iproc 2GO Created By Muhammad Syaifullah Feature Ecatalog Layer Data Sub Layer Data Source Requirement ID Requirement Description Test Case ID Test Case Description 23 001/UNT/001 Menampilkan daftar modul catalog TC/DS/001 Given service\_getCatalogTypes return Success Response When fetch module list Should return result success TC/DS/002 Given service\_getCatalogTypes return HttpException When fetch module list Should return result failure with HttpException

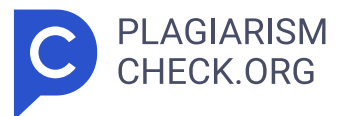

TC/DS/003 Given service\_getCatalogTypes return UnknownHostException When fetch module list Should return result failure with UnknownHostException TC/DS/004 Given service\_getCatalogTypes return ConnectException When fetch module list Should return result failure with ConnectException TC/ DS/005 Given service\_getCatalogTypes return JsonEncodingException When fetch module list Should return result failure with JsonEncodingException TC/DS/006 Given service\_getCatalogTypes return SocketTimeoutException When fetch module list Should return result failure with SocketTimeoutException TC/DS/007 Given service\_getCatalogTypes return SSLHandshakeException When fetch module list Should return result failure with SSLHandshakeException TC/DS/008 Given service\_getCatalogTypes return Exception When fetch module list Should return result failure with Exception 001/UNT/002 Menampilkan daftar filter TC/DS/009 Given service\_getFilters return Success Response When fetch catalog filter list Should return result success 24 TC/DS/010 Given service\_getFilters return HttpException When fetch catalog filter list Should return result failure with HttpException TC/DS/011 Given service getFilters return UnknownHostException When fetch catalog filter list Should return result failure with UnknownHostException TC/DS/012 Given service\_getFilters return ConnectException When fetch catalog filter list Should return result failure with ConnectException TC/DS/013 Given service\_getFilters return JsonEncodingException When fetch catalog filter list Should return result failure with JsonEncodingException TC/DS/014 Given service\_ getFilters return SocketTimeoutException When fetch catalog filter list Should return result failure with SocketTimeoutException TC/DS/015 Given service\_getFilters return SSLHandshakeException When fetch catalog filter list Should return result failure with SSLHandshakeException TC/DS/016 Given service\_getFilters return Exception When fetch catalog filter list Should return result failure with Exception 001/UNT/003 Menampilkan daftar detail filter TC/DS/017 Given service\_getFilterDetail return Success Response When fetch catalog detail filter list Should return

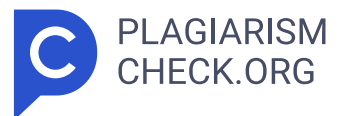

result success TC/DS/018 Given service\_getFilterDetail return HttpException When fetch catalog detail filter list Should return result failure with HttpException 25 TC/DS/019 Given service getFilterDetail return UnknownHostException When fetch catalog detail filter list Should return result failure with UnknownHostException TC/DS/020 Given service\_ getFilterDetail return ConnectException When fetch catalog detail filter list Should return result failure with ConnectException TC/DS/021 Given service\_getFilterDetail return JsonEncodingException When fetch catalog detail filter list Should return result failure with JsonEncodingException TC/DS/022 Given service\_getFilterDetail return SocketTimeoutException When fetch catalog detail filter list Should return result failure with SocketTimeoutException TC/DS/023 Given service\_getFilterDetail return SSLHandshakeException When fetch catalog detail filter list Should return result failure with SSLHandshakeException TC/DS/024 Given service\_ getFilterDetail return Exception When fetch catalog detail filter list Should return result failure with Exception 001/UNT/004 Menampilkan total katalog produk berdasarkan filter yang diterapkan TC/DS/025 Given service\_getTotalFilteredProducts return Success Response When get total filtered product Should return result success TC/DS/026 Given service\_getTotalFilteredProducts return HttpException When get total filtered product Should return result failure with HttpException 26 TC/DS/027 Given service\_getTotalFilteredProducts return UnknownHostException When get total filtered product Should return result failure with UnknownHostException TC/DS/028 Given service\_getTotalFilteredProducts return ConnectException When get total filtered product Should return result failure with ConnectException TC/DS/029 Given service\_ getTotalFilteredProducts return JsonEncodingException When get total filtered product Should return result failure with JsonEncodingException TC/DS/ 030 Given service\_getTotalFilteredProducts return SocketTimeoutException When get total filtered product Should return result failure with SocketTimeoutException TC/DS/031 Given service\_getTotalFilteredProducts

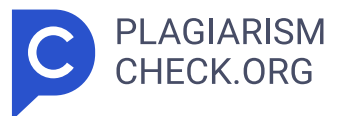

return SSLHandshakeException When get total filtered product Should return result failure with SSLHandshakeException TC/DS/032 Given service\_ getTotalFilteredProducts return Exception When get total filtered product Should return result failure with Exception 001/UNT/008 Menampilkan daftar katalog menggunakan metode pagination berdasarkan filter dan tipe yang diterapkan TC/DS/033 Given service\_listPaging return Success Response When fetch catalog list paging Should return result success TC/DS/034 Given service\_listPaging return HttpException When fetch catalog list paging Should return result failure with HttpException 27 TC/DS/035 Given service\_listPaging return UnknownHostException When fetch catalog list paging Should return result failure with UnknownHostException TC/DS/036 Given service\_listPaging return ConnectException When fetch catalog list paging Should return result failure with ConnectException TC/DS/037 Given service\_listPaging return JsonEncodingException When fetch catalog list paging Should return result failure with JsonEncodingException TC/DS/038 Given service\_listPaging return SocketTimeoutException When fetch catalog list paging Should return result failure with SocketTimeoutException TC/DS/039 Given service\_ listPaging return SSLHandshakeException When fetch catalog list paging Should return result failure with SSLHandshakeException TC/DS/040 Given service listPaging return Exception When fetch catalog list paging Should return result failure with Exception TC/DS/041 Given response data not empty When getCatalogPagingSource\_load() Should return Page TC/ DS/042 Given first page data When getCatalogPagingSource\_getRefreshKey() Should return null refresh key 28 Unit test akan dibuat berdsarkan test case yang telah dijabarkan pada requirement traceability matrix. Requirement traceability matrix akan dijadikan sebagai indikator tercapai atau tidaknya pembuatan unit test. Adapun unit test sebagai berikut. Gambar 3.14 Kode unit test catalog remote data source Gambar 3.15 Kode unit test catalog repository 29 b. Domain Layer Domain layer adalah inti dari aplikasi yang berisi logika bisnis utama dan aturan

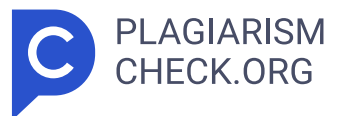

domain. Ini mencakup entitas dan use case yang mendefinisikan bagaimana data harus diproses. Pengujian pada layer ini bertujuan untuk bahwa logika bisnis dan aturan domain berfungsi dengan benar. Adapun requirement traceability matrix pada domain layer terkait fitur katalog sebagai berikut. Table 3.8 Requirements Tracebility Matrix Domain layer REQUIREMENT TRACEABILITY MATRIX Project Name Iproc 2GO Created By Muhammad Syaifullah Feature Ecatalog Layer Use Case Requirement ID Requirement Description Test Case ID Test Case Description 001/UNT/001 Menampilkan daftar modul catalog TC/UC/001 When getModules() Should return Loading Then Success TC/UC/002 Given modules in storage When getModules() Should return Loading Then Error TC/UC/003 Given empty modules in storage When getModules() Should return Loading Then Error 001/UNT/002 Menampilkan daftar filter TC/UC/004 When getFilters() Should return Loading Then Success TC/UC/005 Given filter catalog list response When getFilters() Should return Loading Then Success with correct data TC/UC/006 Given error response When getFilters() Should return Loading Then Error 001/UNT/003 Menampilkan daftar detail filter TC/UC/007 When getSeeAllFilter() Should return Loading Then Success TC/ UC/008 Given list detail filter When getSeeAllFilter() Should return Loading Then Success with correct data TC/UC/009 Given error response When getSeeAllFilter() Should return Loading Then Error 001/UNT/ 004 Menampilkan total katalog produk berdasarkan filter yang diterapkan TC/UC/010 Given module and filter parameter with total product response When countFilteredProducts() Should return Loading Then Success TC/UC/011 Given module and filter parameter with error response When countFilteredProducts() Should return Loading Then Error 30 001/UNT/008 Menampilkan daftar katalog menggunakan metode pagination berdasarkan filter dan tipe yang diterapkan TC/UC/012 When getProducts() Should return Loading Then Success TC/UC/013 When getProducts() Should return Loading Then Error Requirement traceability matrix akan dijadikan sebagai indikator tercapai atau tidaknya pembuatan unit test. Adapun unit test

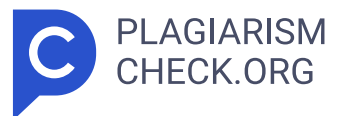

terkait sebagai berikut. Gambar 3.16 Kode unit test catalog use case c. Presentation Layer Presentation layer bertanggung jawab untuk interaksi dengan pengguna akhir dan menampilkan data. Pada kasus ini yang bertindak sebagai presentation layer adalah view model. Pengujian pada layer ini bertujuan untuk bahwa logika presentasi berfungsi dengan benar dan data ditampilkan sesuai yang diharapkan. Adapun requirement traceability matrix pada presentation layer terkait fitur katalog sebagai berikut. Table 3.9 Requirement Traceability Matrix Presentation layer REQUIREMENT TRACEABILITY MATRIX Project Name Iproc 2GO Created By Muhammad Syaifullah Feature Ecatalog Layer ViewModel Requirement ID Requirement Description Test Case ID Test Case Description 001/UNT/001 Menampilkan daftar modul catalog TC/VM/001 Given empty modules in local storage When Fetch Modules Should return Loading Then Error 31 TC/VM/002 Given empty modules cache When Fetch Modules Should return Loading Then Success with correct data TC/VM/003 Given not empty modules in local storage When FetchModules Should return Loading Then Error with old data 001/UNT/002 Menampilkan daftar filter TC/VM/ 004 Given empty active filter When processAction() FetchFilters Should update filter state TC/VM/005 Given not empty active filter list When Fetch Filters Should update filter and reset active filter state TC/VM/006 Given error catalog filter list When Fetch Filters Should update filter state with error filter TC/VM/007 When Show Filter Dialog with show param is true Should showing dialog state TC/VM/ 008 When Show Filter Dialog with show param is false Should dismiss dialog state 001/UNT/003 Menampilkan daftar detail filter TC/VM/009 When Fetch See All Filters Should return Loading Then Success TC/VM/ 010 When Fetch See All Filters Should return Loading Then Error TC/ VM/011 When Show Filter Detail Should update detail dialog state TC/ VM/012 When Hide Filter Detail Dialog Should update detail dialog state to null 001/UNT/004 Menampilkan total katalog produk berdasarkan filter yang diterapkan TC/VM/013 When Count Filtered Products Should

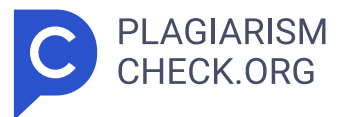

return Loading Then Success TC/VM/014 When Count Filtered Products Should return Loading Then Error TC/VM/015 Given not empty active filter state When ApplyFilters Should update filter chip and main chip state TC/VM/016 When After Apply Filters Should update triggerToReload state to false 32 001/UNT/005 Menghapus semua filter yang telah diterapkan TC/VM/017 When Reset Filters Should set active filter state to empty and reset filter list and chip state 001/UNT/006 Menampilkan total katalog produk berdasarkan detail filter yang diterapkan TC/VM/018 Given selected filter Item When On Click Filter Detail Item Should update tempActiveFilterDetails state TC/VM/019 Given not empty active filter detail state When Apply Filter Details Should update data dialog state 001/UNT/007 Menghapus semua filter yang telah diterapkan TC/VM/020 Given not empty active filter and detail filter When Reset Filter Details Should reset active indicator on filter Details state 001/UNT/008 Menampilkan daftar katalog menggunakan metode pagination berdasarkan filter dan tipe yang diterapkan TC/VM/ 021 Given selected module with empty query search and not empty active filter When processAction() FetchProducts Should update data paging with not empty page TC/VM/022 Given selected module with empty query search and not empty active filter When processAction() FetchProducts Should update data paging with empty page TC/VM/023 Given selected module is null When processAction() FetchProducts Should update data paging flow with empty flow 001/UNT/009 Membuka Halaman Kejanjang TC/VM/024 When process Action NavigateToCart Should process Effect NavigateToCart 001/UNT/010 Membuka Detail Produk TC/VM/025 Given not null task When process Action OpenProduct Should process Effect OpenProduct TC/VM/026 Given null task When process Action OpenProduct Should bot process Effect OpenProduct Requirement Traceability Matrix akan dijadikan sebagai indikator tercapai atau tidaknya pembuatan unit test. Adapun unit test terkait sebagai berikut. 33 Gambar 3.17 Kode unit test catalog view model 3.2.4. Pengatuan Lingkungan Pengujian

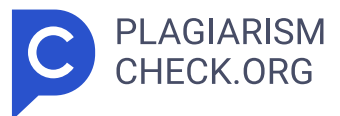

(Test Environment Setup) Dalam pengembangan aplikasi Android, proses pengujian memegang peranan yang sangat penting untuk memastikan aplikasi berfungsi sesuai dengan harapan dan bebas dari bug sebelum dirilis kepada pengguna. Salah satu aspek kunci dalam pengujian aplikasi Android adalah **15** pengaturan lingkungan pengujian. Lingkungan pengujian yang tepat memungkinkan pengembang untuk melakukan berbagai jenis pengujian secara efisien dan efektif. Adapun hal – hal yang perlu diperhatikan dalam proses pengatura n lingkungan pengujian sebagai berikut. a. Kebutuhan lingkungan pengujian Table 3.10 Kebutuhan lingkungan pengujian Tools Version Kotlin 1.9.22 Java 18.0.2 Build Gradle 8.4.0 Android Studio Iguana | 2023.2.1 SDK Build Tools 34.0.3 b. Konfigurasi Build Variants Android Studio menyediakan fitur build variants yang memungkinkan pengembang untuk membuat berbagai varian build dari aplikasi yang sama. Build variants dapat digunakan untuk memisahkan kode dan sumber daya yang digunakan dalam lingkungan pengujian dari yang digunakan dalam produksi. Adapaun variant yang digunakan saat ini sebagai berikut Table 3.11 Konfigurasi build variants Nama Variant Namespace Internal / External ua t com.adw.iproc2go Internal live com.adw.iproc2go.uat Internal vendorUat com.adw.iproc2go.vendor.uat External vendorLive com.adw.iproc2go.vendor External Variant uat dan vendorUat digunakan untuk fase development sedangkan live dan vendorLive digunakan untuk release ke production / Playstore. Setia p variant akan menghasilkan 2 build variant yaitu debug dan release sebagai contoh variant uat akan 34 menghasilkan uatDebug dan uatRelease. Build variant uatDebug digunakan untuk internal atau vendorUatDebug untuk external untuk keperluan development. Build variant liveRelease digunakan untuk internal dan vendorLiveRelease untuk external untuk keperluan release ke production. 3.2.5. Eksekusi Uji (Test Execution) Fase eksekusi uji (test execution) adalah langkah penting dalam proses pengujian aplikasi Android. Pada fase ini, tes yang telah direncanakan dan diimplementasikan sebelumnya dijalankan untuk memverifikasi bahwa perangkat lunak berfungsi sebagaimana mestinya. menjalankan unit test pada android,

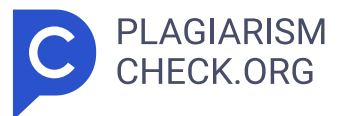

dapat menggunakan perintah seperti dibawah Gambar 3.18 perintah menjalankan unit test Setelah menjalankan perintah diatas berdasarkan modul dan build variant masing masing, gradle akan langsung menjalankan semua unit testing yang ada. Setelah selesai menjalankan semua test case, gradle akan membuat dokumen terkait laporan hasil pengetesan. Hasil ini memuat data sebarapa banyak test case yang kita buat sukses atau gagal. Laporan ini akan memudahkan penguji untuk mengetahui kecatatan dalam test case yang telah dibuat dan pada titik mana kecatatan itu terjadi. Berikut hasil pengetesan pada tiap layer yang ada. a. Data layer Pengetesan pada data layer dapat dilakukan dengan menjalankan perintah berikut Gambar 3.19 perintah unit test pada data layer Gradle akan menjalankan semua unit test yang ada pada data layer dan membuat laporan terkait status sukses dan galat dari tiap test case yang diuji. Berikut untuk laporan hasil pengujian pada data layer. Gambar 3.20 laporan hasil unit test pada catalog repository test Gambar 3.21 laporan hasil unit test pada catalog remote data source test 35 Gambar 3.20 dan 3.21 menunjukan seluruh test case yang telah dibuat berhasil diekseskusi dan tidak ditemukan kecatatan dalam penulisan unit test. b. Domain Layer Pengetesan pada domain layer dapat dilakukan dengan menjalankan perintah berikut Gambar 3.22 perintah unit test pada domain layer Gradle akan menjalankan semua unit test yang ada pada domain layer dan membuat laporan terkait status sukses dan galat dari tiap test case yang diuji. Berikut untuk laporan hasil pengujian pada domain layer. Gambar 3.23 laporan hasil unit test pada catalog use case test Gambar 3.23 menunjukan seluruh test case yang telah dibuat berhasil diekseskusi dan tidak ditemukan kecatatan dalam penulisan unit test. c. Presentation Layer Pengetesan pada presentation layer dapat dilakukan dengan menjalankan perintah berikut Gambar 3.24 perintah unit test pada presentation layer Gradle akan menjalankan semua unit test yang ada pada presentation layer dan membuat laporan terkait status sukses dan galat dari tiap test case yang diuji. Berikut

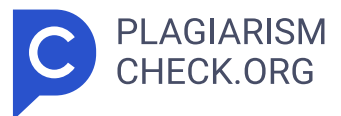

untuk laporan hasil pengujian pada presentation layer. Gambar 3.25 laporan hasil unit test pada catalog view model test Gambar 3.25 menunjukan seluruh test case yang telah dibuat berhasil diekseskusi dan tidak ditemukan kecatatan dalam penulisan unit test. d. Coverage Test 36 Coverage test adalah metrik penting dalam pengujian perangkat lunak yang mengukur sejauh mana kode aplikasi diuji oleh tes unit. Ini memberikan gambaran tentang persentase kode yang dieksekusi selama pengujian, membantu mengidentifikasi bagian mana dari aplikasi yang belum diuji dan mungkin rentan terhadap bug. Coverage test dapat dijalankan dengan perintah dibawah Gambar 3.26 perintah untuk coverage test keseluruhan aplikasi Setelah menjalankan perintah di atas, kover akan membuat laporan coverage test dengan format html yang akan memudahkan penguji mengetahui apakah ada kode yang belum tercakupi oleh pengetesan. Berikut coverage report dari pengetesan yang telah dilakukan. Gambar 3.27 hasil coverage test pada catalog remote data source Gambar 3.28 hasil coverage test pada catalog view model Gambar 3.29 hasil coverage test pada catalog interactor 37 Gambar 3.30 hasil coverage test pada catalog viewmodel Berdsarkan Hasil laporan diatas menunjukan bahwa coverage test pada domain dan presentation layer telah mencapai 100%. Hal tersebut berarti semua control flow dan branch yang ada pada kedua class tersebut telah tercakupi oleh pengujian yang dibuat. Hal sebaliknya terjadi pada domain layer. Pengujian yang dibuat pada layer ini tidak dapat mencakupi seluruh control flow dan branch yang ada. Hal ini perlu akan dicatat oleh project manager sebagai pekerjaan tambahan pada siklus pegujian perangkat lunak selanjutnya. 3.2.6. Penutupan Pengujian (Test Closure) Penutupan pengujian adalah fase terakhir dalam siklus hidup pengujian perangkat lunak. Tujuan dari fase ini adalah memastikan bahwa semua kegiatan pengujian telah selesai, semua temuan telah direspon dengan tepat, dan dokumentasi yang diperlukan telah diselesaikan dan disimpan. Penutupan pengujian melibatkan evaluasi hasil pengujian terhadap tujuan awal dan persyaratan proyek,

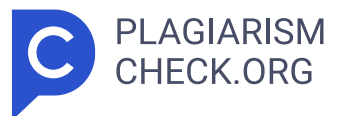

serta penyusunan laporan akhir yang merangkum seluruh kegiatan pengujian. Hasil dari evaluasi pada saat penutupan pengujian menunujukan bahwa terdapat beberapa pekerjaan yang belum memenuhi target. Pengujian yang telah dikembangkan tidak dapat mencakupi seluruh control flow dan branch yang ada pada semua layer yang telah ditentukan. Hal tersebut dikarenakan terdapat beberapa function dan statement yang belum tercatat pada requirement traceability matrix. Hal ini perlu dimasukkan ke dalam catatan pengujian dan dikerjakan pada siklus pengujian selanjutnya. 3.3 Kendala Yang Dihadapi Selama masa kerja praktik, praktikan menghadapi beberapa tantangan, di antaranya adalah kesulitan yang cukup signifikan dalam mengembangkan aplikasi. Aplikasi yang ditangani oleh praktikan merupakan produk baru yang dibuat oleh perusahan untuk kebutuhan banyak. Hal ini menyebabkan sumber daya manusia yang diberikan perusahaan tidak terlalu banyak, sehingga menjadi tantangan bagi praktikan bekerja dalam tim kecil yang ditujukan sebagai tim riset pada perusahaan. Praktikan dituntut untuk memberikan invoasi dan solusi terbaik yang dapat memberikan keutungan bagi perusahaan. Oleh karena itu, praktikan perlu melakukan komunikasi dengan tim lainnya agar produk yang dibangun dapat langsung diimplementasikan pada klien – klien yang ada tanpa perlu banya k kustomisasi. 3.4 Cara Mengatasi Kendala Untuk menghadapi tantangan tersebut, praktikan secara teratur berkomunikasi dengan senior dan anggota tim terkait secara mendalam. Komunikasi ini ditujukan sebagai media penyamaan visi antara tim teknis dan tim bisnis, sehingga produk yang dibangun dapat mengakomodir seluruh kebutuhan bisnis kedepannya. Pembuatan aplikasi dengan metode server driven ui menjadi solusi yang tepat diterapkan untuk menyelesaikan terkait perbedaan komponen inputan pada setiap proses di masing – masing klien. Hal ini membuat aplikasi dapa t lebih adaptif terhadap perubahan yang dikirimkan oleh server. 3.5 Pembelajaran Yang Diperoleh dari Kerja Profesi Selama menjalani karir profesionalnya, praktikan memperoleh berbagai pengalaman berharga, terutama dalam mengembangkan aplikasi Android dan membuat unit test. yaitu sebagai

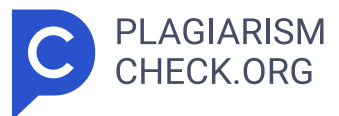

berikut: 1. Praktikan dapat menganalisa dokumen fungsional yang ada menjadi test case, kode program dan dokumen requirement traceability matrix. 2. Praktikan berkesempatan untuk ikut terlibat dalam proses perecenaaan dan pembuatan produk sehingga dapat memahami bagaimana sebuah produk dapat dibangun. 38 3. Praktikan lebih memahami terkait proses penulisan test case yang baik dan efektif, termasuk pembuatan test case untuk berbagai skenario. 4. Praktikan lebih memahami betapa **7** pentingnya unit testing dalam pengembangan perangkat lunak untuk memastikan kualitas dan stabilitas aplikasi. 5. Praktikan lebih memahami pentingnya pengujian otomatis dapat mendeteksi bug lebih awal dan mengurangi biaya perbaikan. 6. Praktikan lebih memhamai pentingnya refactoring kode untuk meningkatkan keterbacaan dan pemeliharaan, serta bagaimana unit test dapat mendukung proses refactoring dengan memastikan bahwa perubahan tidak merusak fungsionalitas yang ada. Secara umum, pengalaman dalam profesi ini memberikan pemahaman yang menyeluruh tentang semua tahapan dalam pengembangan perangkat lunak, dari perancangan dan implementasi hingga pengujian dan pemeliharaan. Pembelajaran ini tidak hanya meningkatkan keterampilan teknis dalam pengembangan aplikasi android dan pembuatan unit test, tetapi juga memperkuat pemahaman tentang praktik terbaik dalam pengembangan perangkat lunak secara umum. BAB IV PENUTUP 4.1 Simpulan Pengalaman yang diperoleh selama praktik kerja sangat bermanfaat untuk membangun karir di industri teknologi informasi. Praktikan mendapatkan kesempatan untuk terlibat langsung dalam pengembangan aplikasi android dan pembuatan unit test. Praktikan berperan dalam merancang dan mengimplementasikan fitur pada aplikasi menggunakan Kotlin di Android Studio. Selain itu, praktikan juga bertanggung jawab untuk menulis unit test menggunakan framework seperti JUnit dan Mockito, memastikan bahwa setiap komponen aplikasi berfungsi dengan baik dan bebas dari bug. Pengalaman ini tidak hanya memperkuat keterampilan teknis praktikan dalam pengembangan aplikasi mobile tetapi juga memberikan pemahaman mendalam tentang pentingnya pengujian otomatis dalam menjaga

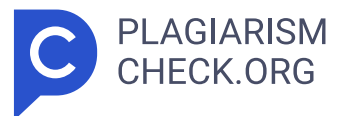

kualitas perangkat lunak agar terhindar dari bug dan isu pada lingkungan produksi. Praktikan juga menjadi memahami alur pengujian aplikasi. Pada pembuatan unit test pada aplikasi Iproc 2GO sendiri memiliki 6 tahapan sebagai berikut:. 1. Analisa kebutuhan (Requirement Analysis) 2. Perencanaan Pengujian (Test Planning) 3. Pengembangan kasus pengujian (Test Case Development) 4. Konfigurasi lingkungan pengujian (Environment setup) 5. Menjalankan pengujian (Test Execution) 6. Penutupan kasus pengujian (Test Case Clousure) 4.2 Saran Setelah menjalani praktik kerja profesi (KP) selama 3 bulan diPT ADW Consulting, praktikan melakukan pengamatan dan analisis mengenai perannya sebagai pengembang Android dalam proses pengembangan aplikasi Iproc 2Go. Praktikan ingin memberikan beberapa saran yang konstruktif untuk pelaksanaan Kerja Praktek (KP). 1. Bagi mahasiswa, KP adalah kesempatan berharga untuk mempersiapkan karir di masa depan. Penting bagi mahasiswa untuk mendalami studi mereka sebelum magang dan menjadi proaktif, komunikatif, serta rajin bertanya kepada senior untuk mendapatkan pengetahuan dan pengalaman berharga. 2. Bagi perusahaan, penempatan yang sesuai dengan minat dan bidang studi mahasiswa penting untuk memberikan pengalaman yang relevan. Evaluasi yang membangun juga kunci untuk membantu mahasiswa berkembang selama KP. 3. Bagi universitas, memberikan pembekalan yang sesuai dengan minat mahasiswa akan memudahkan adaptasi mereka saat menjalani KP. Penting bagi universitas untuk memastikan bahwa mahasiswa telah siap dan memiliki pengetahuan yang cukup sebelum memulai magang.

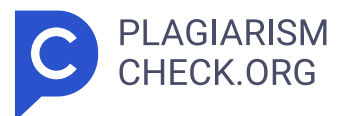

# **Results**

Sources that matched your submitted document.

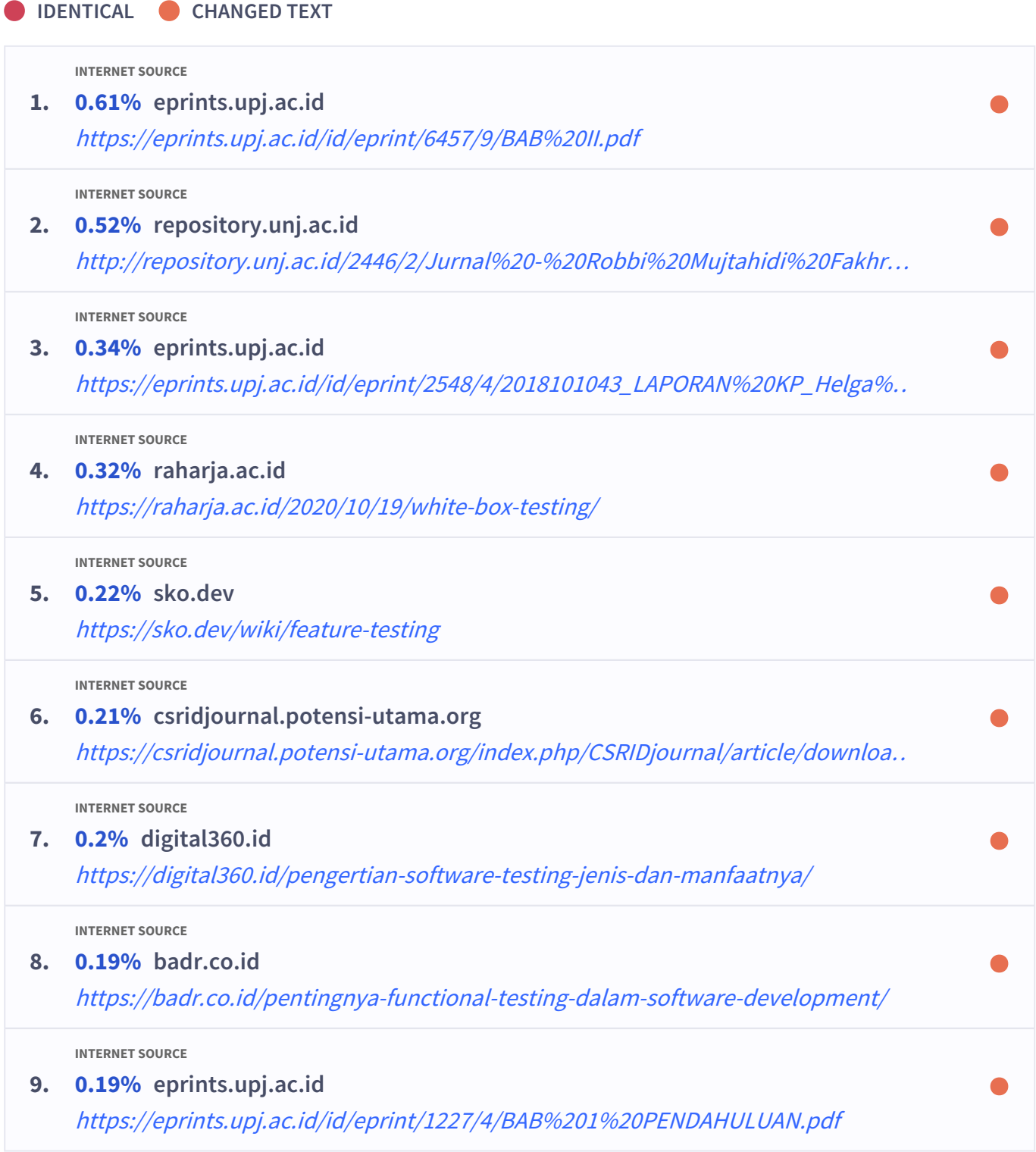

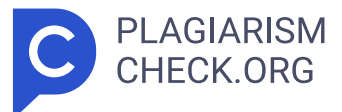

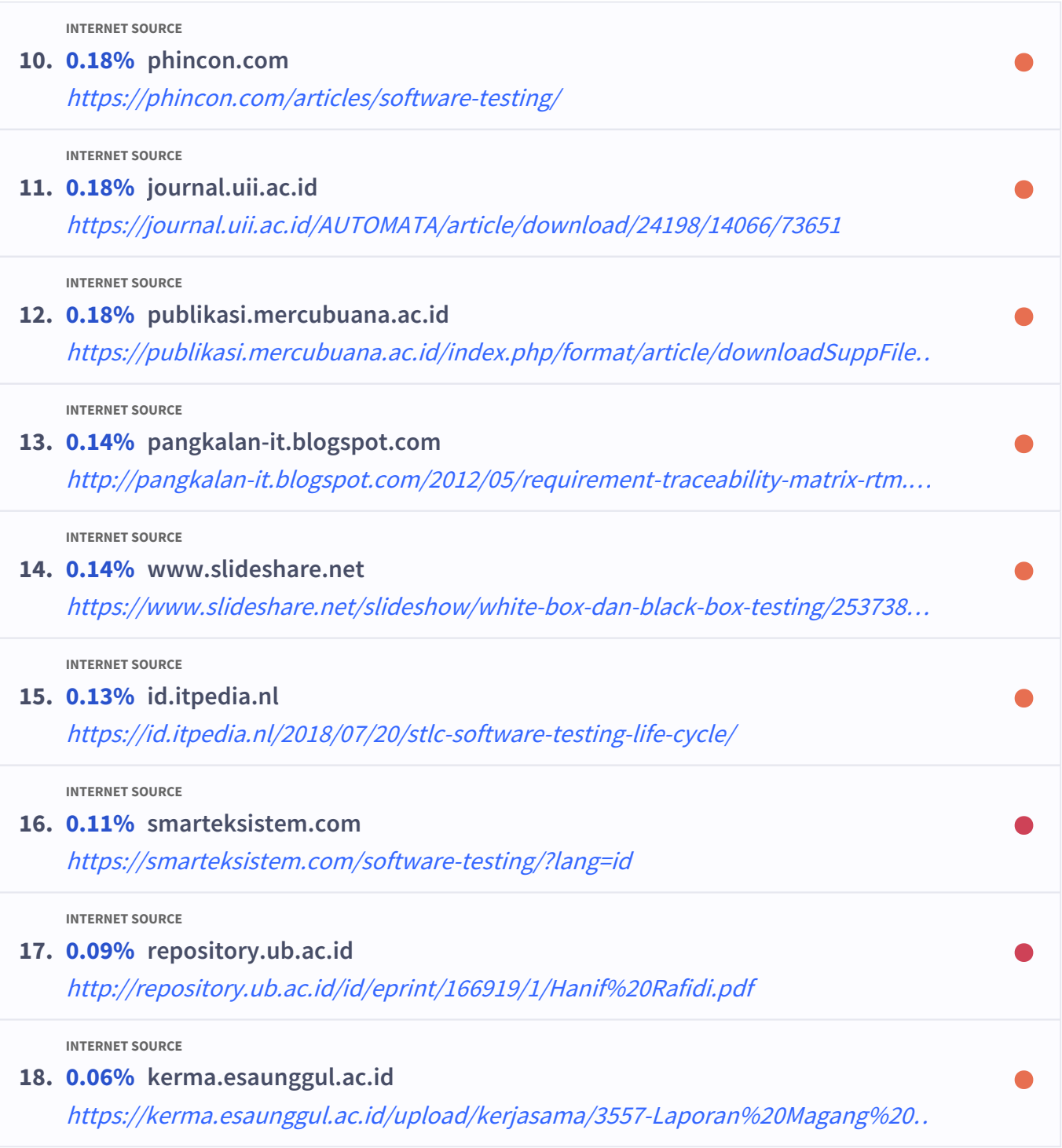

# **QUOTES**

**INTERNET SOURCE**

# **1. 0% kerma.esaunggul.ac.id**

[https://kerma.esaunggul.ac.id/upload/kerjasama/3557-Laporan%20Magang%20…](https://kerma.esaunggul.ac.id/upload/kerjasama/3557-Laporan%20Magang%20Indah%20Natalia%20Daun%2020190102019%20-%2020190102019%20Indah%20Natalia%20Daun%20%25281%2529.pdf)